**Entraide entre é Entraide élèves** 

**lors des é lors évaluations de valuations de l'interaction orale** 

**en cours d'anglais 'anglais**

**Présentation d'un exemple Hélène LEBOT ne LEBOT Avril 2014**

## **Objectifs de la sé séquence**

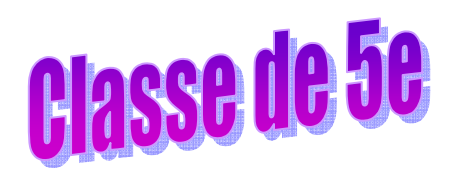

#### Séquence 5 Let's have fun !

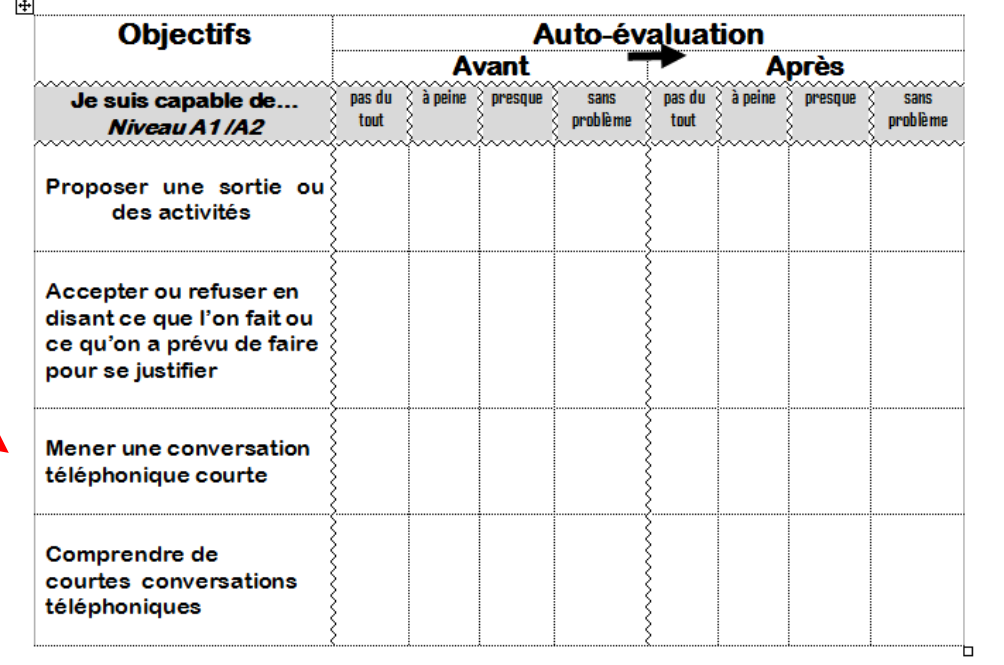

En fin de séquence, tu seras évalué(e) par ton professeur sur ces objectifs.

Outils nécessaires (grammaire, phonologie, lexique) -

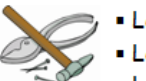

- Les sorties entre amis
- · Les conversations téléphoniques
- · Le présent be-ing
- $-Can/can't$
- · Intonation des questions ouvertes ou fermées

C1.2 Je peux choisir entre un espace personnel ou partagé pour sauvegarder un document 

### **Matériel utilisé par équipe de 2**

**-Un ordinateur pour deux + un casque avec micro**

 **Le logiciel gratuit logiciel gratuit logiciel gratuit Audacity Audacity**

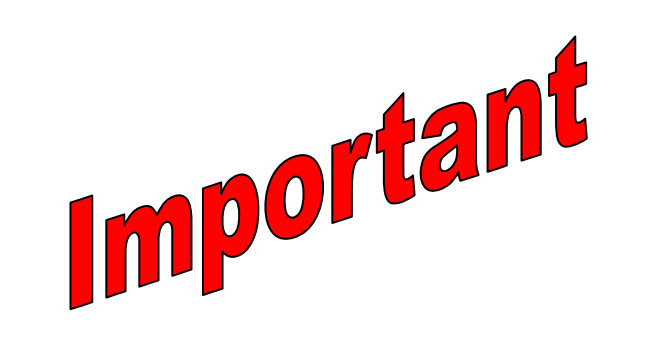

### **Les élèves n'écrivent rien! crivent rien!**

**Tout se passe à Tout se passe à l'oral.** 

#### **Découverte du sujet et des critères d'évaluation**

**5-10 min**

#### **Evaluation : tâche finale**

**Conversation 1**

**Tu téléphones à un ami anglais pour lui proposer deux activités** différentes pour les prochaines vacances.

**Il/elle refuse la première proposition et se justifie, puis il/elle accepte la deuxiè accepte deuxième.**

**Conversation 2**

**On inverse les rôles!**

### **Découverte du sujet et des critères d'évaluation**

#### **5-10 min**

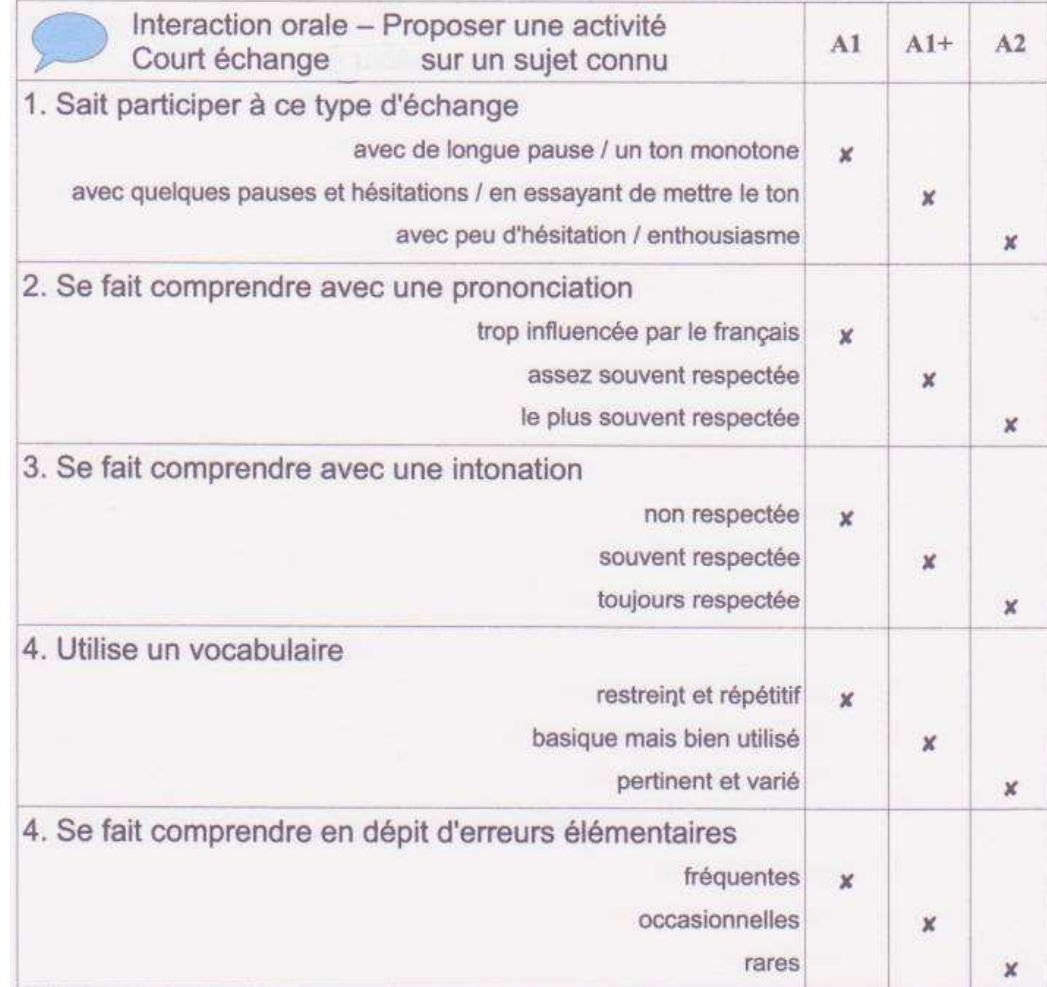

# **Enregistrement pour « « de faux de faux de faux »**

**avec Audacity pendant 25 min pendant 25** 

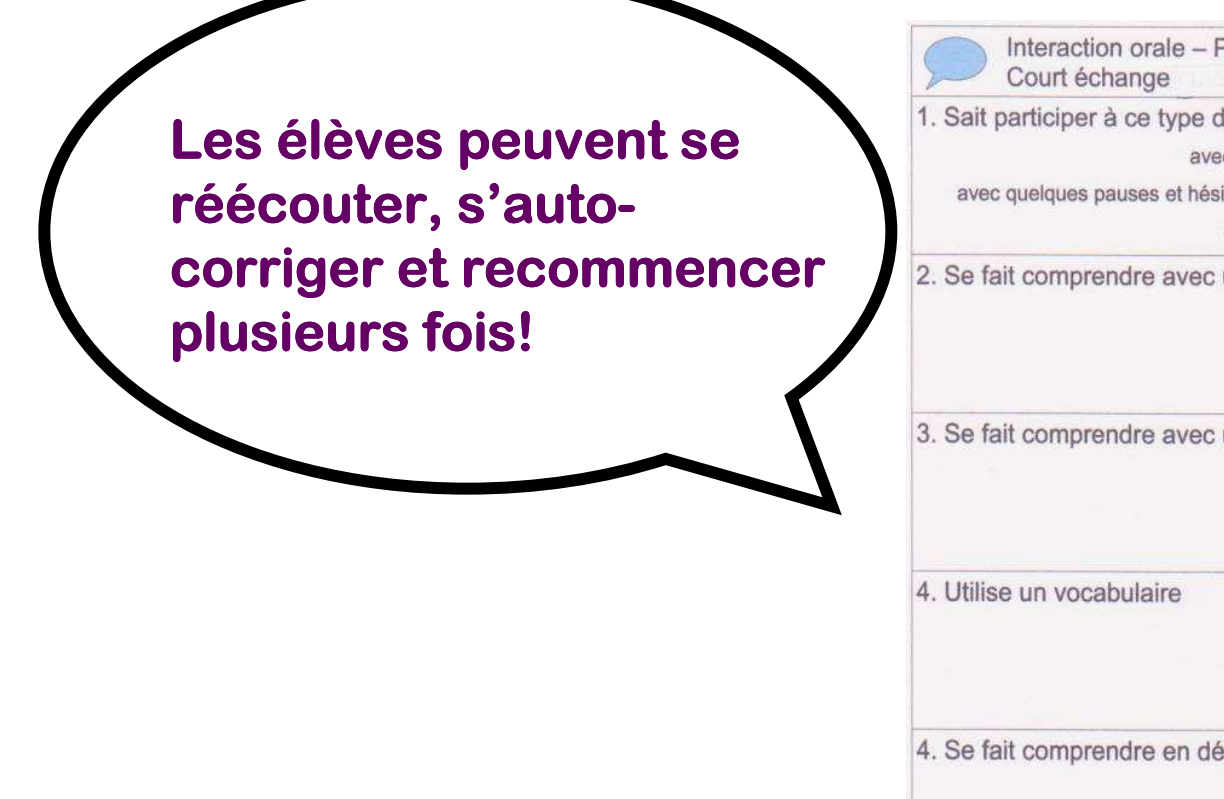

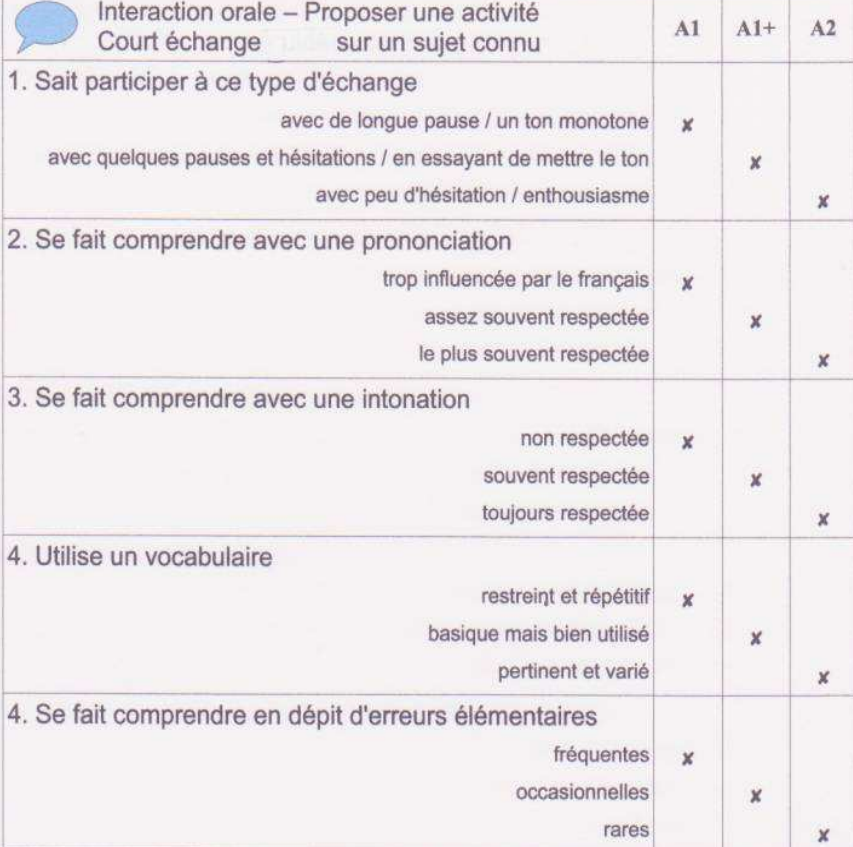

#### **Enregistrement pour « de vrai » 5 à 10 min**Fichier Edition Affichage Projet Générer Effet Analyse Margaret  $CrI + N$ Ouvrir...  $CrI + O$  $\frac{1}{4.0}$   $\frac{21}{4.0}$   $\frac{1}{21}$   $\frac{1}{21}$   $\frac{1}{21}$   $\frac{1}{21}$ Fermer  $Ctrl+W$  $11.0$  $120$  $13,0$  $14,0$  $\overline{30}$  $00$  $100$  $150$  $160$ Enregistrer le projet  $Ctrl + S$ Enregistrer le projet sous. Projets récents Fxnorter en WA Experter comme MD2 Eventur la célection en MD Exporter comme Ogg Vorb Export Multiple Mise en page Imprime Outleton **Q** 01 Piste 1 Fichier Edition Affichage Projet Générer Effet Analyse Aide Nouveau  $Ctrl + N$ Ouvrir...  $Ctrl + O$ Fermer  $Ctrl + W$  $\ddot{O}$ Enregistrer le projet  $Ctrl + S$ Disk space remains for recording 27 hours and 24 minute Projet à : 44100 | Curseur : 0:00,000000 min:sec [Sélection  $\mathfrak{L}$ Enregistrer le projet sous... 45 Projets récents... ¥. **Une seule prise!** Exporter en WAV... Exporter la sélection en WAV... **Puis ils exportent en** Exporter comme MP3... Exporter la sélection en MP3... **MP3 et enregistrent.** Exporter comme Ogg Vorbis

#### **Enregistrer son travail dans I- Enregistrer son dans I-Cart**

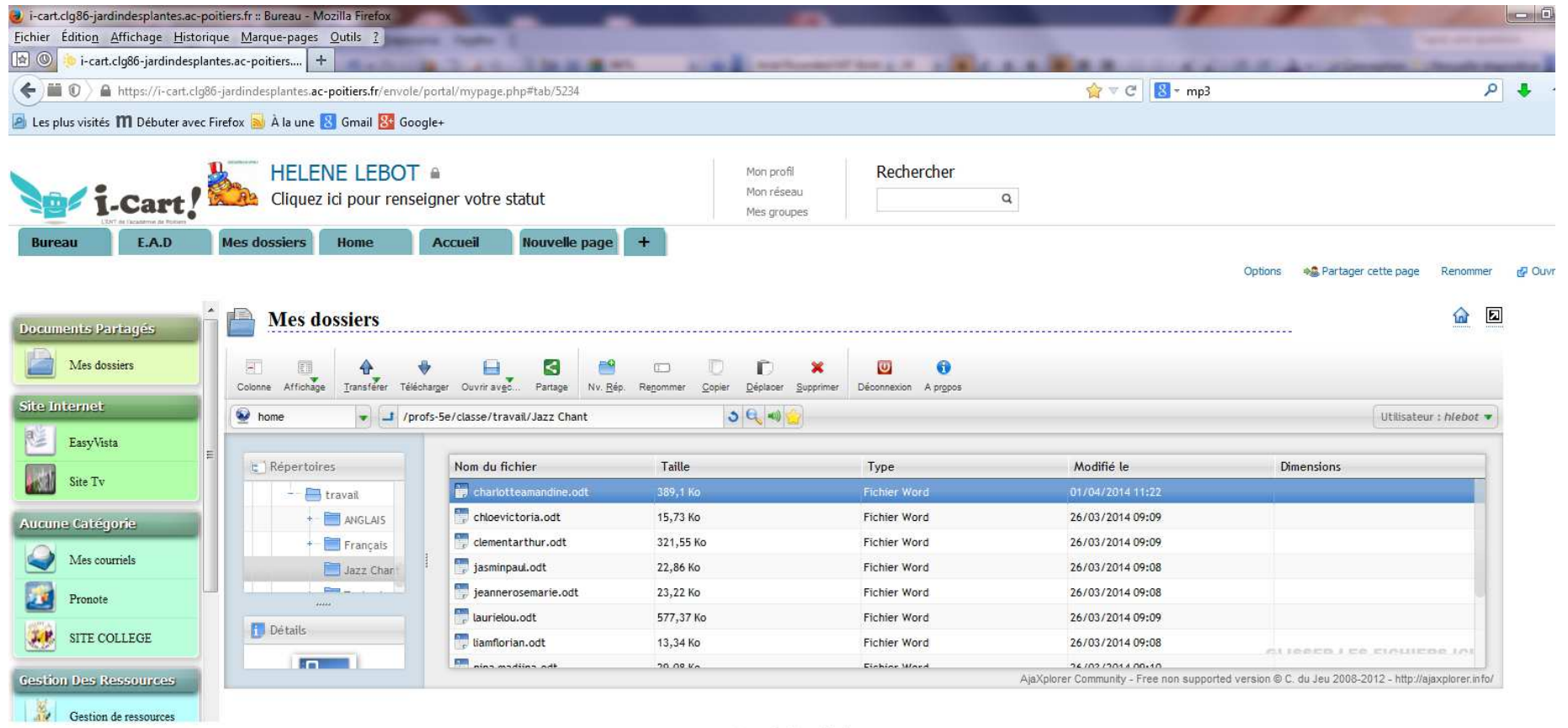

Annuaire des utilisateurs

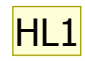

#### **Vérification par les rification par les élèves**Les élèves peuvent **écouter leur production finale et vé vérifier la rifier la sauvegarde.HELENE LEBOT**  $\mathcal{E}$ R Bureau : professeurs Internet<br>Explorer Pronote montings grp\_eole **DDX** 8-F53281 **E ANGLAIS SeE** n Fichier Edition Affichage Favoris Outils ? H. Logiciels Précédente • et de la C Rechercher de Dossiers [11] • Ejecte USB  $\vee$   $\rightarrow$  ok U:\ANGLAIS SeE Amandine Nina arthur florian  $\lceil \cdot \rfloor'$  Gestion de la musique  $\triangleright$  Lire tout **Repair** Acheter de la musique sur charlottelebot clementdorian **Internet** Copier vers le CD audio jasmin liam jeannemadjina Đ **Gestion des fichiers**  $\otimes$ .<br>Mozilla Firefo: Renommer ce fichier **Affichage bureau** laurievictoria louise rosemarie Déplacer ce fichier Copier ce fichier S **du professeur** Envoyer ce fichier par louwendy Nino Dao courrier électronique OpenOffice.org Supprimer ce fichier **au vidéoprojecteur**olivia chloe Ryan Titouann Autres emplacements  $\infty$  $\rightarrow$ Favoris<br>Bluetooth perso sur yan titouann0 'scribe0860040b\hlebot' ugopaul  $(U)$ Ma musique n Poste de travail ugopaul0 Logiciels<br>professeurs Ø  $\Omega$ ati.cg86.fr Corbeille

ANGLAIS SeE

19 V2 00 12:0

*I* démarrer

**Diapositive 10**

**HL1 Helene**; 04/05/2014